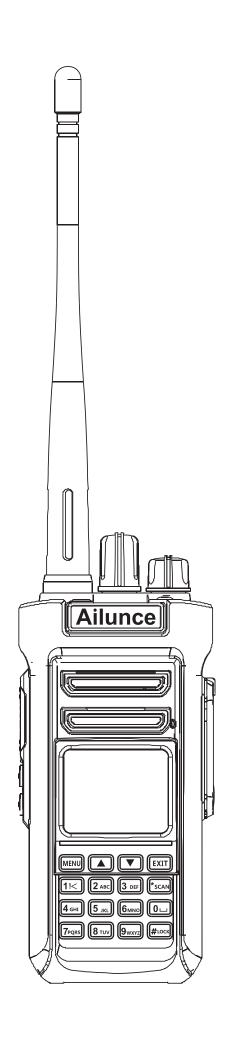

# RETE/15 Ailunce

HD2 User's Manual

# Contents

| Safety and Overview                                           |    |
|---------------------------------------------------------------|----|
| Specifications                                                |    |
| Unpacking and Checking Equipment                              |    |
| Battery Using Information                                     |    |
| Getting Acquainted                                            |    |
| Basic Operation                                               |    |
| Radio Menu Setting- Main Set                                  |    |
| Channel settings (Band A Set and Band B Set)                  |    |
| Other Functions                                               |    |
| Detailed functional operations                                |    |
| 1)Save an analog Channel                                      |    |
| 2)Save a digital channel                                      |    |
| 3)Make an analog repeater channel                             |    |
| 4)Make a digital repeater channel                             |    |
| 5)Frequency Scan and channel Scan operation                   |    |
| 6)Emergency Alarm operation                                   |    |
| 7)Import 500,000 DMR contacts operation                       |    |
| 8)Promiscuous Feature                                         |    |
| 9)GPS Function                                                |    |
| 10)Bluetooth Using                                            |    |
| 11)Update firmware upgrade operation                          |    |
| 12)Weather channel receiving operation (only use in American) |    |
| 13)DTMF function                                              |    |
| Troubleshooting                                               |    |
| Safety Warning                                                |    |
| GUARANTEE                                                     | 62 |
| EN(04.47)                                                     |    |
| EN(01-16)                                                     |    |
| DE(17-25)                                                     |    |
| FR(26-34)                                                     |    |
| IT(35-43)                                                     |    |
| ES(44-52)                                                     |    |
| RU(53-61)                                                     |    |

EU Importer: Germany Retevis Technology GmbH Address: Uetzenacker 29,38176 wendeburg

<sup>\*</sup>Please download the complete electronic manual from http://www.retevis.com

<sup>\*</sup>Bitte laden Sie das vollständige elektronische Handbuch von http://www.retevis.com herunter.

<sup>\*</sup>Veuillez télécharger le manuel électronique complet sur http://www.retevis.com.

<sup>\*</sup>Si prega di scaricare il manuale elettronico completo da http://www.retevis.com.

<sup>\*</sup>Descargue el manual electrónico completo desde http://www.retevis.com.

<sup>\*</sup>Загрузите полное электронное руководство с сайта http://www.retevis.com.

# Safety and Overview

We are grateful that you choose our Retevis/Ailunce digital radio.

We believe this easy-to-use transceiver will provide dependable and reliable communicate to people operating at peak efficiency. The transceivers incorporate the latest in advanced technology. As a result, we feel strongly that you will be pleased with the quality and features of this product!

#### Product safety and RF exposure for hand held

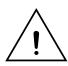

Before using this two way radio, please read the manual which contains important operating instructions for safe usage, RF Energy Awareness, control information and operational instructions for compliance with RF Energy Exposure limits in applicable national and international standards. also read the operational instructions for safe use.

#### Features:

- 1.The HD2 is capable of transmitting high power, you can select TX power on the radio directly, and also has a 0.5W low power setting to easily use with a DMR hotspot.
- 2.The HD2 has the ability to import 500,000 DMR Contacts.
- 3.Upgraded USB Type-C charging battery, charge the radio on the desktop charger, or just the battery alone.
- 4.Eye-catching alarm button on top of the radio, easy and quick to request an emergency call in emergencies.
- 5. Almost all the operations can be done via the radio keyboard.
- 6. Support to use a side key as the secondary PTT.
- 7. Support night mode and adjust the brightness.
- 8. Support different keyboard lock mode.
- 9. Support Bluetooth voice transmission.
- 10. Support NOAA function (Only available in the United States)

# **Specifications**

| General Frequency range * |                       | IARU 1: 144-146 MHz & 430-440; IARU 2: 144-148Mhz & 420-450Mhz & 222-225Mhz; IARU 3: 144-148Mhz & 430-440Mhz; Bluetooth: 2.402~2.480GHz,Max: 2.30dBm; GPS, L1:1575.42Mhz/ L2:1227.6Mhz; L5:1176. 45Mhz; |
|---------------------------|-----------------------|----------------------------------------------------------------------------------------------------|
|                           | Channel Capacity      | 3000 Channels                                                                                                    |
|                           | Channel Spacing       | 12.5KHz/25Khz                                                                                                    |
|                           | Operating Voltage     | 7.4V                                                                                                    |
|                           | Battery Type          | Li-ion battery                                                                                                    |
| Operating Temperature -   |                       | -10°C ~ +45°C                                                                                                    |
|                           | Audio Power Output    | 16Ω 1W                                                                                                    |
|                           | Antenna Impedance     | 50Ω                                                                                                    |
|                           | Sensitivity           | (12dB SINAD) ≤-121dBm                                                                                                    |
| Receiver                  | Adjacent Channel      | ≥70dB (25Khz)                                                                                                    |
|                           | Selectivity           | ≥60dB (12.5Khz)                                                                                                    |
|                           | Spurious Emissions    | ≤-57dB (25Khz) ≤-57dB (12.5Khz)                                                                                                    |
|                           | Spurious Suppression  | ≥70dB (25Khz) ≥70dB (12.5Khz)                                                                                                    |
|                           | Signal-to-Noise Ratio | ≥45dB (25Khz) ≥40dB (12.5Khz)                                                                                                    |
|                           | Audio Distortion      | ≤5%                                                                                                    |

| Transmitter | TX power                | High: 5W                      |
|-------------|-------------------------|-------------------------------|
|             |                         |                               |
|             | Frequency Stability     | ±2.5ppm                       |
|             | Modulation Limits       | ±5.0KHz@25KHz (25Khz)         |
|             |                         | ±2.5KHz@12.5KHz (12.5Khz)     |
|             | Adjacent Channel Power  | ≤70dB (25Khz) ≤60dB (12.5Khz) |
|             | Signal-to-Noise Ratio   | 25Khz: 45dBm; 12.5Khz: 40dBm  |
|             | 4FSK digital modulation | 12.5KHz (Data) 7K60FXD        |
|             |                         | 12.5KHz (Data+Voice) 7K60FXE  |
|             | Audio Distortion        | ≤5%                           |
|             | Bit Error Rate          | ≤3%                           |

<sup>\*</sup> The ranges may differ, depending on the Amateur radio version, and specific regulator requirements. Depending on the IARU Region selected by the distributor;

# **Unpacking and Checking Equipment**

Please check if there is any damage to the package when you receive it. Carefully unpack the transceiver. It is recommended that you

check the items listed in the following table. If any items are missing or damaged during shipment, please contact your dealer immediately.

#### **Supplied Items:**

| Radio Body        | Antenna         |
|-------------------|-----------------|
| Li-on Batter      | Desktop Charger |
| Belt Clip         | User's Manual   |
| USB Charger Cable | Wrist strap     |

# **Battery Using Information**

Battery packs are not charged when they are shipped. Charging them before use.

- ◆ Initially charging the battery pack after purchase or extended storage (longer than 2 months) will not bring the battery pack to its
- greatest capacity or its normal charge, which can be done only after repeated charging and discharging two or three times.
- ◆ Do not use the radio during charging. This will affect the normal charging of the battery pack, causing damage to the radio and possible accidents.
- ◆ After the battery pack is fully charged, please take it out of the charger base. Do not charge it again before the battery is completely running out, or it will destroy the memory effect of the battery.
- ◆ If, when using the correct charging methods, the battery does not gain capacity or use time, which means the battery life is near the end, please change to a new battery pack.

- ◆ Please only use the original factory battery pack and charger. They are available from your local agent.
- ◆ If you are unsure about non-original factory battery packs and accessories, please do not use them. Use of non-original items may

cause damage to the radio and can cause accidents.

Desktop Charger Charging instructions:

Use the 5V 1A charging adapter to charge the desktop charger.

- ◆ Plug the lithium battery or radio equipped with the lithium battery into the charger base, and ensure that the battery is in normal contact with the charging base.
- ◆ The green light on the charging base will be on when the charging base is empty; When the red light is on, charging begins; When full, the green light will display.
- ◆ After the lithium battery pack is fully charged, take it out of the charger.

Type-C Battery Charging instructions:

Use the 5V1A charging adapter to charge the battery directly, the LED light on the back of the battery will turn red when charging, and

change to green when the battery is full.

Note: When the radio is charging, it is forbidden to transmit to avoid damage to the radio and possible injury.

# **Getting Acquainted**

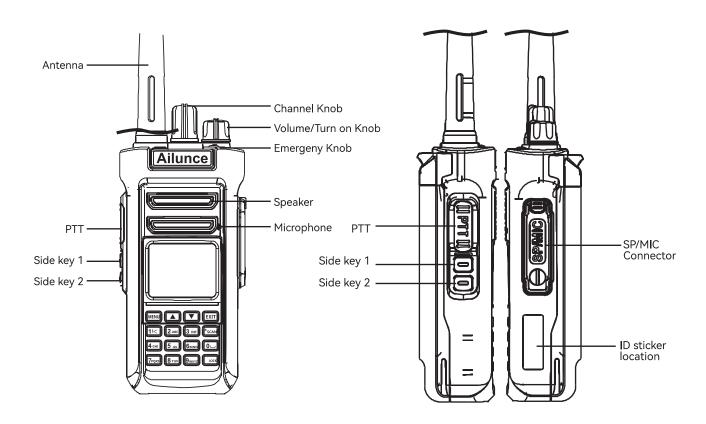

| LCD Display Icon | LCD Display meaning                                                     |
|------------------|-------------------------------------------------------------------------|
| T.al             | Indicates received signal strength;                                     |
| 8                | Keyboard Lock.                                                          |
| S                | Battery Save.                                                           |
| Exp              | FM Radio is on.                                                         |
| ð                | Voice announcement and Key tone on.                                     |
| 100 1            | Displays remaining battery percentage level                             |
| H                | Display power level.                                                    |
| Ņ.               | Means current channel is wide bandwidth.                                |
| CTS              | Means current channel set with CTCSS tone.                              |
| -                | Shift Up Plus or Minus.                                                 |
| VOX              | VOX function is on.                                                     |
| DMR 🖼            | FM means the channel is analog mode, DMR means the channel is DMR mode. |
|                  | GPS function is on.                                                     |
| *                | Bluetooth function is on.                                               |

# **Basic Operations**

Turn the radio volume knob clockwise to turn on the HD2, there will be a "click" sound, a message sound, and the screen will show up welcome, while the LED indicator lights up.

Turn the volume knob clockwise to increase the volume or anticlockwise to lower. Note: If the voice announcement and the key beep function are turned off, there is no sound when power on the radio.

| KEYPAD F | KEYPAD FUNCTIONS                                        |  |  |
|----------|---------------------------------------------------------|--|--|
| MENU     | Confirm button.                                         |  |  |
| EXIT     | Short press to switch VFO and channel mode.             |  |  |
|          | Long press to switch analog and digital under VFO mode. |  |  |
| *SCAN    | Short press to switch Band A and Band B.                |  |  |
|          | Long press to begin or stop the scan function.          |  |  |
| #LOCK    | Short press to switch single band or dual band.         |  |  |
|          | Long press to lock or unlock the keyboard.              |  |  |

#### Number key quick function

| MENU+1 | Backlight  | MENU+2 | Save     |
|--------|------------|--------|----------|
| MENU+3 | Step       | MENU+4 | W/N      |
| MENU+5 | Power      | MENU+6 | Shift Up |
| MENU+7 | VOX        | MENU+8 | Squelch  |
| MENU+9 | Roger beep | MENU+0 | Кеу Веер |

04

# Radio Menu Setting- Main Set

| NO. | Menu               | Definition                                                                                                    |
|-----|--------------------|----------------------------------------------------------------------------------------------------|
| 1   | Squelch            | 0~9 levels (In analog mode, when the Squelch level is set high, the background hiss noise will be muted. However, only the stronger signals will be heard. If the Squelch level is set low, this will allow lower strength signals to be heard, but the radio will now be more prone to hearing the background hiss noise from time to time.)                                                                                                    |
| 2   | Save               | Power saving ratio (It indicates the battery saving rate, the highest rate is 1:4. the higher you select, the more power saved. at the same time, the receiving will be a little delayed, but normally we don't feel the delay.)                                                                                                    |
| 3   | A/B Time           | Set Band A or Band B switch time from 01 to 10S.                                                                                                    |
| 4   | Double PTT         | Choose to use double PTT or not. When double PTT is on, the programmed side key function will not work.                                                                                                    |
| 5   | Bluetooth          | Turn on or off the Bluetooth function. When connected to Bluetooth voice device, the Bluetooth icon will change to red.                                                                                                    |
| 6   | BTRebind           | Confirm Bluetooth.                                                                                                    |
| 7   | Voice              | Voice Announcements.                                                                                                    |
| 8   | Zone Name          | Turn on the function to display zone name.                                                                                                    |
| 9   | VOX Delay          | Set VOX delay time.                                                                                                    |
| 10  | Mic Gain           | Set the mic gain level.                                                                                                    |
| 11  | Hang Up            | Set the digital hang up time. ①Off: when the hang-up function is off, it will transmit with the current channel contact. ② 1S ~ 10S: If the current channel has received the call within this hang-up time range, it will be transmitted with the received contact. If it is out of the hang-up time, it will transmit with the current channel contact.                                                                                                    |
| 12  | Tx Channel         | Busy channel settings.                                                                                                    |
| 13  | Key Define         | Key1 and Key2 short or long press functions as below: OFF, Power, Scan, radio (FM Radio), Wake up, Relay, Key Call 1-6, VOX, Kill (Remote kill), Zone Plus, Zone Minus, DMR slot, Promiscuous, Manual Dial, CH-Mode, Reverse, Bluetooth, 0.5W Power, FM Call, Voltage, NOAA, Analog Monitor, TX Digital Deviation, 1000Hz,1450Hz,1750Hz,2100Hz; Key 1 or Key 2 long press extra functions as below: TX-DSW, M-MONI, Tx1000, Tx1450, Tx1750, Tx2100. Short press [*scan] button to switch SK1 or SK2 short or long press operation.                                                                                         |
| 14  | Backlight          | Screen backlight time: 1s-120s; Cont: The backlight stays on.                                                                                                    |
| 15  | Brightness         | Level 1-10; The higher the number, the higher the brightness.                                                                                                    |
| 16  | Key Beep           | Keyboard tone.                                                                                                    |
| 17  | Key Lock           | Choose manual or auto Lock.                                                                                                    |
| 18  | Lock Mode          | Keyboard, keyboard+CH, keyboard+CH+PTT.                                                                                                    |
| 19  | CH-Mode            | Frequency: Frequency+Channel number. Name: Channel name. CH: Channel mode.                                                                                                    |
| 20  | S/D Mode           | Choose single band and dual band standby.                                                                                                    |
| 21  | Scan Mode          | Carrier, Time, Search.  Time mode (TO): When the radio detects a signal it will stop scanning and will pause for 5 seconds before scanning again even if the signal is still present.  Carrier mode (CO): When the radio detects a signal it will stop scanning and will stay on the same frequency and will resume scanning after 5 seconds when the signal ends.  Search mode (SE): When the radio detects a signal, it will stop on that frequency and will not move on, even if the signal ends.  Long press [*scan], it will begin to scan. Up and down key to change the scan direction, Press any key to exit scan. |
| 22  | Save CH            | Storage channel: If displays "CH-01", means it already a storage channel. If display "002", means it can save it as a new channel.                                                                                                    |
| 23  | Delete CH          | Delete channel. Same operation as above.                                                                                                    |
| 24  | Roger              | Transmit end tone                                                                                                    |
| 25  | Time               | Set local time. Use *Scan button to switch year, month, day time.                                                                                                    |
| 26  | Menu Exit time     | Set menu exit time.                                                                                                    |
| 27  | Miss Call Set      | Choose to check the miss call or not.                                                                                                    |
| 28  | Rx Info Bright Set | Choose if the led bright when receiving.                                                                                                    |
| 29  | DMR TX Beep        | Digital transmit Talk Permit tone                                                                                                    |
| 30  | FM TX Beep         | Analog transmit beep tone                                                                                                    |
| 31  | Night Mode         | Switch to night mode                                                                                                    |
| 32  | Noise Tail         | Repeater tail tone elimination.                                                                                                    |

# Channel settings (Band A Set and Band B Set)

| 1  | Zone         | Choose the working zone.                                                                                       |
|----|--------------|----------------------------------------------------------------------------------------------------|
| 2  | GPS          | Switch GPS on or off. (Only GPS version).                                                                      |
| 3  | RxGPSInfo    | Confirm to receive the GPS information.                                                                        |
| 4  | TxGPSInfo    | Confirm to transmit the GPS information.                                                                       |
| 5  | Step         | Frequency step choose for current channel.                                                                     |
| 6  | Power        | Select power level for current channel.                                                                        |
| 7  | VOX          | Turn ON or OFF VOX function.                                                                                   |
| 8  | Vox Level    | Choose a VOX working level.                                                                                    |
| 9  | W/N          | Choose bandwidth for working channel.                                                                          |
| 10 | TOT          | Time Out Timer.                                                                                                |
| 11 | DTMF Signal  | Choose if using the DTMF function.                                                                             |
| 12 | C-CDC        | Same RX and TX CTCSS tone, short press [*scan] button to switch CTCSS, DCS tone and inverse                    |
|    |              | DCS tone.                                                                                                    |
| 13 | R-CDC        | Receive CTCSS tone.                                                                                            |
| 14 | T-CDC        | Transmit CTCSS tone.                                                                                           |
| 15 | Ch.Name      | Edit the channel name under channel mode.                                                                      |
| 16 | Busy Lock    | Transmit permission settings.                                                                                  |
|    |              | Analog mode: Forbid=Transmit blocked;                                                                          |
|    |              | =Code represents prohibit transmission when the frequency and sub audio are the same;                          |
|    |              | Wave represents prohibit transmission as long as there is a channel;                                           |
|    |              | Digital Mode: Impolite: Possible to transmit any time.                                                         |
|    |              | Polite to CC: Possible to transmit only if the frequency and CC are the same;                                  |
|    |              | Polite to All: Possible to transmit only when the frequency, CC and Contacts are the same.                     |
|    |              |                                                                                                    |
| 17 | Shift Up     | Set an offset frequency direction for a repeater channel.                                                      |
| 18 | Shift Freq   | Edit the offset frequency.                                                                                     |
| 19 | Color Code   | Choose a color code for a digital channel.                                                                     |
| 20 | Encrypt Type | Choose an encryption type.                                                                                     |
| 21 | Encrypt NO.  | Choose an encryption system.                                                                                   |
| 22 | DMR Mode     | Choose the working mode for the current digital channel.Simplex, Repeater or Double Slot                       |
| 23 | DMR Slot     | Choose DMR slot for current digital channel.                                                                   |
| 24 | Promiscuous  | If Promiscuous mode is turned on, then even if the contacts are not correct, the receiver will allow reception |
| 25 | RxAll CC     | If the RxAll CC mode is turned on, the HD2 will allow reception regardless of the CC being used.               |
| 26 | Radio ID     | Choose a Radio ID for the current channel.                                                                     |
| 27 | Contacts     | Choose the communication contacts for the current digital channel.                                             |
| 28 | GPS contacts | Choose the transmit and receive GPS contacts.                                                                  |
| 29 | Rx List      | Receive group list, add or remove contacts from the receive group list.                                        |

## **Other Functions**

#### Message

This menu is mainly set up with SMS related functions:

- 1)Inbox: Display the received SMS content.
- 2)Write: edit the message. Edit the text message, long press the [\*scan] key to switch between uppercase and lowercase letters and

numbers.

- 3)Send Items: Outbox. Check the sent messages, and edit it to resend forward again.
- 4)Quick text. Edit the quick message text in the CPS, and then choose them on the radio.

#### Call Log

Check Missed call, Answered call, Outgoing Call.

#### **Contact: priority contact**

The HD2 can save 5000 priority contacts on the radio.

- 1)Enter the [Contacts] menu.
- 2)Edit the ID, choose the contact type: group, private, or All.
- 3) Name the contact. Long press[\*SCAN] button to switch between ABC, abc, 123.
- 4)Switch channel knob to edit next contact.
- 5)In channel band setting, you can choose one of the contacts as your communication contact.

#### Radio ID

There can set 32 radio IDs. Edit 32 IDs, and then choose an using ID for a digital channel.

#### **FM** radio

# Ailunce HD2 is set to VHF144-146Mhz & UHF 430-440Mhz, this follows the IARU regions 1/2/3 frequency bands.

Note:Selectable frequency bands differ, depending on the transceiver version. See the specification for details. (p.01)

- 32 FM Radio channels can be stored through computer program software;
- 1) Press the [MENU] key to turn off the radio, or turn on the radio, press [EXIT] to exit.
- 2)Long press the Exit button to switch between the VFO channel and MR storage channel in radio mode;
- 3)Long press the [\* Scan] button to save the radio frequency as the radio channel;
- 4)Short press the [#] button to turn on or off DW. Dual Watch represents that in FM radio mode, if there is an intercom signal coming in,

it will first switch to receiving the intercom signal. If the intercom signal disappears, it will return to the FM Radio signal.

#### **Version information**

Displays the Serial number and firmware version.

# **Detailed functional operations**

#### 1. Save an analog Channel

- 1)Input 144.25000MHz on Band A or Band B;
- 2) Press the Menu key to enter Band A or Band B Set;
- 3)Set the C-CDC and/or the R-CDC. If the C-CDC or the R-CDC is different, then set C-CDC and R-CDC separately.
- 4)After completing the above operations, it is currently a temporary channel that can be used for transmission and reception.
- 5)Enter the Main Set- "Save CH" menu again, select an empty channel to save as a new channel.

#### 2.Save a digital channel

- 1)Input 144.25000MHz on Band A or Band B;
- 2)Long press the Exit button to switch between FM and DMR mode.
- 3)Select a Color Code;
- 4) DMR Mode: Simplex;
- 5)Choose DMR slot;
- 6)Select the Radio ID to be used for the current channel:
- 7)Select the call contact for the current channel. Return to the main interface to edit a temporary channel for communication;
- 8)Enter the Main Set- "Save CH" menu again, select an empty channel to save as new channel

#### 3. Make an analog repeater channel

- 1)In VFO mode, input a receiving frequency that is the same as the repeater transmission frequency;
- 2) For example, 439.2000MHz is the transmission frequency of the repeater, it will be the reception frequency of the radio;
- 3)Enter Band A or B to set the frequency difference direction, in the Shift Up menu item, choose "Minus", and Shift Freq edit 08.0000,

The transmission frequency of the radio is 439.2000-8.0000 MHz, which is 431.20000 MHz:

- 4)The repeater generally has sub tone settings, Set the same CTCSS tone used by the repeater on the radio:
- 5)After completing the above operations, the standby interface of the radio will display 439.2000Mhz;
- 6)It will display 431.20000Mhz and the CTCSS when transmitting.

#### 4. Make a digital repeater channel

- 1)In VFO mode, input a receiving frequency that is the same as the repeater transmission frequency:
- 2) For example, 439.2000MHz is the transmission frequency of the repeater, it will be the reception frequency of the radio;

- 3)Enter Band A or B to set the frequency difference direction, in the Shift Up menu item, choose "Minus", and Shift Freq edit 08.0000, The transmission frequency of the radio is 439.2000-8.0000 MHz, which is 431.20000 MHz;
- 4) Choose a same color code with the repeater color code on the radio Band A or B set.
- 5) Choose DMR mode "repeater" for a repeater channel.
- 6)Choose a communication contact for this repeater channel;
- 7) After completing the above operations, go back to the standby interface. It will display the frequency 439.2000Mhz, and DMR icon.

#### 5. Frequency Scan and channel Scan operation

Frequency Scan

- 1)In the CPS, you can set the start and end scan frequency for VHF and UHF.
- 2)UnderVFO mode, Short press [\*SCAN] button to begin frequency scan, shortly press [\*SCAN] will stop the frequency scan

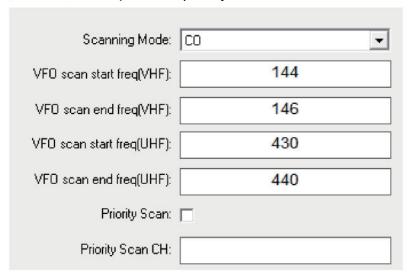

#### Channel scan

- 1)The priority channel can be set in the CPS as above picture shows.
- 2)When operating channel scan, if you choose a zone, it will scan all the channels in that zone, if you choose "ALL Channels" it will scan every channel you programmed for the radio.

#### 6.Emergency Alarm operation

Choose remote alarm or local alarm in the CPS. the top orange key is default to emergency alarm key.

Short press to start emergency function, press again to stop alarm.

#### 7.Import 500,000 DMR contacts operation

The HD2 has the ability to upload 500,000 DMR contacts into the radio. Download the digital contacts from Ailunce websitehttps://www.ailunce.com/ResourceCenter/

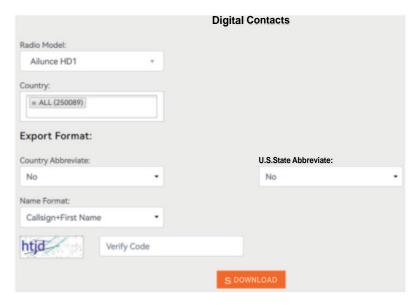

Upload the contacts CSV sheet to the radio via the CPS.

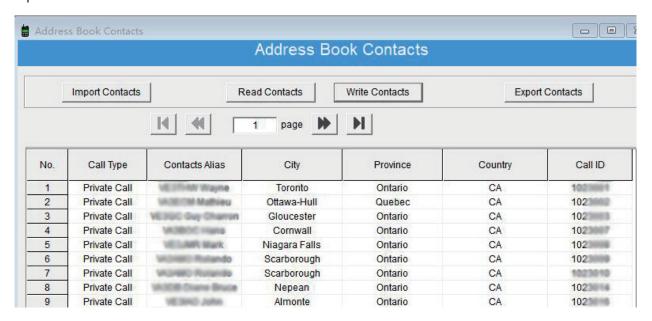

#### 8. Promiscuous Feature

When operating on a on digital channel, the channel needs to match the same contact and color code. But on HD2, it has contact and

color code feature that allows reception of different contacts and color codes.

- 1)the 24th menu [Promiscuous] of Band A/B Set. If turned On, the HD2 it will receive all the different contacts call in digital channel.
- 2)The 25th menu [RxALLCC] of Band A/B set, if turned On, the HD2 it will receive all the different color code in digital channel.
- 3)So, if turned On, [Promiscuous] [RxALLCC] for a digital channel, it will receive signals from other digital channel with different contacts and color code.

#### 9.GPS Function

GPS function only work on digital channel.

- 1)On a DMR channel, Menu-Band A/B set-GPS: ON/OFF. Turn on the GPS.
- 2) Go back to turn on" RxGPSInfo" and "TXGPSInfo".
- 3)Band A/B Set 28th menu: GPS Contacts. choose one Priority group contacts or private contact both OK.
- 4)All the settings are finished. Next step is to get outside until the GPS icon is activated.
- 5) Check local radio GPS information under the 9th main menu.
- 6)When communicating to other HD1 or HD2, and they will transmit their GPS information together with the voice data, then it

will display their GPS information after voice signal.

#### 10.Bluetooth Operation

- 1) Turn on the Bluetooth function. The 5th menu of Main Set.
- 2) Pair the Bluetooth earpiece.

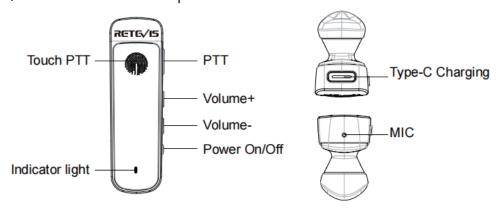

- ①Press and hold the on/off button for 5 seconds will enter into pairing mode, and you will hear a "di" sound.
- ②Confirm "BTRebind" the first time you connect the Bluetooth earpiece.
- ③Waiting for several seconds, the radio Bluetooth will be connected to the Bluetooth earpiece.

Next time if you turn on the radio and earpiece, they will pair automatically within several seconds.

⑤If pairing time out of 1 min, please clear the connection memory of the earpiece as follows operations: Press the PTT button 4 times

in a row with a Beep sound to clear the Bluetooth connection memory in the power-on state, and then pair the radio and Bluetooth earpiece again.

#### 11. Update firmware upgrade operation

The firmware can fix bugs found when used, and new features can be added. There will be two different version firmware, GPS or Non-GPS. So before upgrading the firmware, please double check if the radio is a GPS or Non-GPS, and use the correct firmware.

Upgrade operation:

- 1)Enter the DFU mode: Press the PTT and SK1 together, and then turn on the radio. The indicator light is red.
- 2)Open the firmware software.

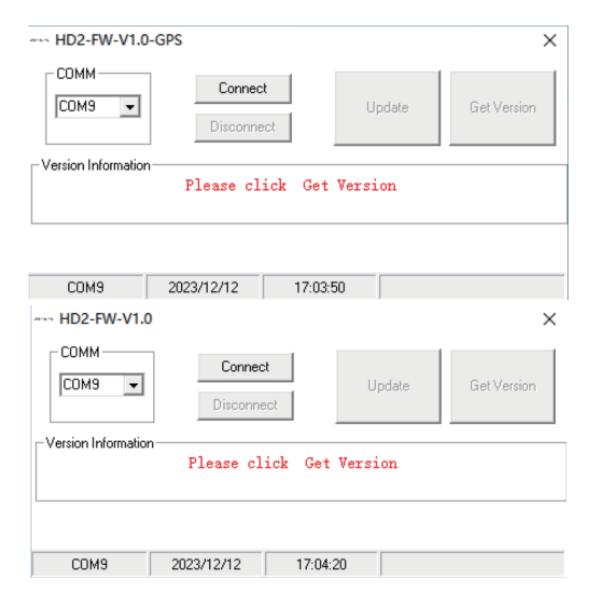

3)Connect the programming cable to the computer, and then choose the correct device comport, Click Connect, then Update. it will display the upgrading progress bar.

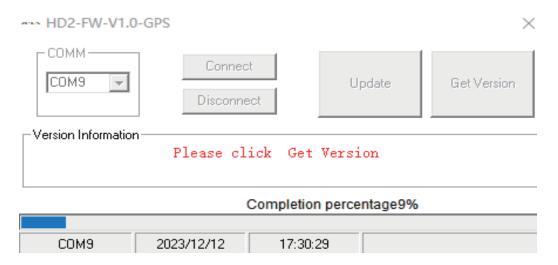

4) After 1 min, it will finish the upgrade operation. It will display "Upgrade Successfully".

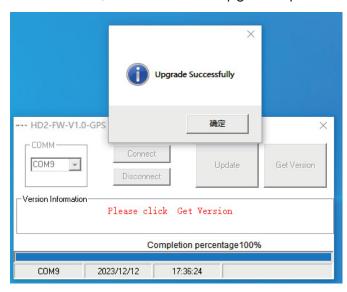

#### 12. Weather channel receiving operation (only use in American)

There are ten weather channels for monitoring the National Oceanographic and Atmospheric Administration (NOAA) weather broadcasts.

Set a side key short or long press to NOAA function. The HD2 will display NOAA channel at the sub band.

The HD2 will monitor the current NOAA signal. The NOAA channel frequency as below sheet;

#### 13. DTMF function

While pressing and holding the PTT, press each corresponding key to send the DTMF code: Number [0-9] = DTMF dial number 0-9.

[Menu] key=A

【Up】 key=B

[Down] key=C

[Exit] key=D

(\*) key=E

[#Lock] key=F

| Channel No. | Frequency (MHz) |
|-------------|-----------------|
| NOAA-1      | 162.550Mhz      |
| NOAA-2      | 162.400Mhz      |
| NOAA-3      | 162.475Mhz      |
| NOAA-4      | 162.425Mhz      |
| NOAA-5      | 162.450Mhz      |
| NOAA-6      | 162.500Mhz      |
| NOAA-7      | 162.525Mhz      |
| NOAA-8      | 161.650Mhz      |
| NOAA-9      | 161.750Mhz      |
| NOAA-10     | 161.775Mhz      |
| NOAA-11     | 162.000Mhz      |

# **Troubleshooting**

| No power                             | Battery power may have run out, please change battery or recharge it.              |
|--------------------------------------|------------------------------------------------------------------------------------|
|                                      | Battery may not be properly installed, please take it off and re-install.          |
| Battery lasts a short time after     | The battery life is over, please replace with a new battery.                       |
| charge                               |                                                                                    |
| Can not talk to other members of     | Verify your transmission is within effective operating range.                      |
| your group.                          | Verify channel, frequency and code settings are correct.                           |
| Hearing other conversation on a      | Please change code settings, including all two way radio settings of your group.   |
| channel (not group members*)         |                                                                                    |
| Radio keep beeping                   | Radio channel is empty. Please tum to other channels or program the channel first. |
| Cant power on the radio after update | This problem should be update a wrong firmware, please update the correct firmware |
| firmware.                            | again.                                                                             |

#### **CAUTION**

User' instructions should accompany the device when transferred to other users.

Unauthorized modification and adjustment

Changes or modifications not expressly approved by the party responsible for compliance may void the user's authority granted by the local government radio management departments to operate this radio and should not be made. To comply with the corresponding requirements, transmitter adjustments should be made only by or under the supervision of a person certified as technically qualified to perform transmitter maintenance and repairs in the private land mobile and fixed services as certified by an organization representative of the user of those services. Replacement of any transmitter component (crystal, semiconductor, etc.) not authorized by the local government radio management departments equipment authorization for this radio could violate the rules.

#### Radio License

Governments keep the radios in classification. Two-way radios are only operated on authorized radio frequencies that are regulated by the local radio regulatory authorities (such as FCC, ISED, OFCOM, ANFR, BFTK, ComReg, Bundesnetzagentur, and so on.). For detailed classification and the use of your two-way radios, please contact the local government radio management departments. Use of this radio outside the country where it was intended to be distributed is subject to government regulations and may be prohibited.

#### **FCC**

This device complies with part 15 of the FCC Rules. Operation is subject to the condition that this device does not cause harmful interference. (Licensed radios are applicable)

Note: This equipment has been tested and found to comply with the limits for a Class B digital device. These limits are designed to provide reasonable protection against harmful interference in a residential installation. This equipment generates, uses and can radiate radio frequency energy and, if not installed and used in accordance with the instructions, may cause harmful interference to radio communications. However, there is no guarantee that interference will not occur in a particular installation. If this equipment does cause harmful interference to radio or television reception, which can be determined by turning the equipment off and on, the user is encouraged to try to correct the interference by one or more of the following measures:

- —Reorient or relocate the receiving antenna.
- —Increase the separation between the equipment and receiver.
- —Connect the equipment into an outlet on a circuit different from that to which the receiver is connected.
- —Consult the dealer or an experienced radio/TV technician for help.

#### **CE Requirement**

(Simple EU declaration of conformity) Shenzhen Retevis Technology Co., Ltd. declares that the radio equipment type is in compliance with the essential requirements and other relevant provisions of RED Directive 2014/53/EU and the ROHS Directive 2011/65/EU and the WEEE Directive 2012/19/EU; the full text of the EU declaration of conformity is available at the following internet address: www.retevis.com.

Restriction on putting into service

This product may be used in following countries and regions, including: Belgium (BE), Bulgaria (BG), Czech Republic (CZ), Denmark (DK), Germany (DE), Estonia (EE), Ireland (IE), Greece (EL), Spain (ES), France (FR), Croatia (HR), Italy (IT), Cyprus (CY), Latvia (LV), Lithuania (LT), Luxembourg (LU), Hungary (HU), Malta (MT), Netherlands (NL), Austria (AT), Poland (PL), Portugal (PT), Romania (RO), Slovenia (SI), Slovakia (SK), Finland (FI), Sweden (SE) and United Kingdom (UK).

For the intended country of use, please refer to the package.

This radio equipment contains frequency bands that are subject to licensing procedures before it is allowed to be operated. Please make sure you have a valid radio license or radio operator

permit before use.

#### Disposal

The crossed-out wheeled-bin symbol on your product, literature, or packaging reminds you that all electrical and electronic products, batteries, or accumulators must be taken to designated collection locations at the end of their working life.

Do not dispose of these products as unsorted municipal waste. Dispose of them according to the laws and rules in your area.

#### **RF Safety**

This two-way radio uses electromagnetic energy in the radio frequency (RF) spectrum to provide communications between two or more users over a distance. RF energy, which when used improperly, can cause biological damage. Please refer to the following websites for more information on what RF energy exposure is and how to control your exposure to assure compliance with established RF exposure limits: http://www.who.int/en/
Transmit no more than the rated duty factor 50% of the time. Transmitting necessary information or less, is important because the radio generates measurable RF energy exposure only when transmitting in terms of measuring for standards compliance. For users who wish to further reduce their exposure, some effective measures to reduce RF exposure include:

- Reduce the amount of time spent using your wireless device.
- Use a speakerphone, earpiece, headset, or other hands-free accessory to reduce proximity to the head (and thus head exposure).

While wired earpieces may conduct some energy to the head and wireless earpieces also emit a small amount of RF energy, both wired and wireless earpieces remove the greatest source of RF energy (handheld device) from proximity to the head and thus can greatly reduce total exposure to the head.

- Increase the distance between wireless devices and your body.
- This radio is designed for and classified as "Occupational/Controlled Use Only".

Occupational/Controlled environments are defined as locations where there is exposure that may be incurred by people who are aware of the potential of exposure, for example, as a result of employment or occupation. It means a radio must be used only by individuals aware of the hazards, and the ways to minimize such hazards; Not intended for use in a General population/uncontrolled environment.

• Hand-held Mode

To control your exposure and ensure compliance with the controlled environment exposure limits, always adhere to the following procedure:

- -To receive calls, release the PTT button.
- -To transmit (talk), press the Push-to-Talk (PTT) button in front of the face.
- -Hold the radio in a vertical position with the microphone (and other parts of the radio including the antenna) at least one inch (2.5 centimeters) away from the nose or lips.

#### **Electromagnetic Interference/Compatibility**

Nearly every electronic device is susceptible to electromagnetic interference (EMI) if inadequately shielded, designed, or otherwise configured for electromagnetic compatibility. During transmissions, your radio generates RF energy that can possibly cause interference with other devices or systems. To avoid such interference, turn off the radio in areas where signs are posted to do so, such as hospitals or healthcare facilities.

- Persons with pacemakers, implantable cardioverter defibrillators (ICDs) or other active implantable medical devices should
- Consult with their physicians regarding the potential risk of interference from radio frequency transmitters, such as portable radios (poorly shielded medical devices may be more susceptible to interference).
- Turn the radio OFF immediately if there is any reason to suspect that interference is taking place.

- Do not carry the radio in a chest pocket or near the implantation site, and carry or use the radio on the opposite side of the body from the implantable device to minimize the potential for interference. Hearing Aids: Some digital wireless radios may interfere with some hearing aids. In the event of such interference, you may want to consult your hearing aid manufacturer to discuss alternatives.
- Other Medical Devices: If you use any other personal medical device, consult the manufacturer of your device to determine if it is adequately shielded from RF energy. Your physician may be able to assist you in obtaining this information.

WARNING: MODIFICATION OF THIS DEVICE TO RECEIVE CELLULAR RADIOTELEPHONE SERVICE SIGNALS IS PROHIBITED UNDER FCC RULES AND FEDERAL LAW.

Turn off your radio in the following conditions:

• Turn off your radio prior to entering any area with a potentially hazardous or explosive atmosphere. Only radio types that are

especially qualified should be used in such areas as "Intrinsically Safe".

Note: the areas with potentially explosive atmosphere referred to above include blasting caps, blasting areas, inflammable gas, dust particles, metallic powders, grain powders, fueling areas such as below decks on boats, fuel or chemical transfer or storage facilities, areas where the air contains chemicals or particles (such as grain, dust or metal powders) and any other area where you would normally be advised to turn off your vehicle engine. Areas with potentially explosive atmospheres are often – but not always posted.

#### **Use of Communication Devices While Driving**

- Always check the laws and regulations on the use of radios in the areas where you drive. Use of Communication Devices, for example, mobile radio, may not be allowed.
- Give full attention to driving and to the road.
- Use hands-free operation, if available.
- Pull off the road and park before making or answering a call, if driving conditions or regulations so require.
- Do not place a portable radio in the area over an air bag or in the airbag deployment area. The radio may be propelled with great force and cause serious injury to occupants of the vehicle when the airbag inflates.

#### Protect your hearing

- Use the lowest volume necessary to do your job. Turn up the volume only if you are in noisy surroundings.
- Limit the amount of time you use headsets or earpieces at high volume.
- When using the radio without a headset or earpiece, do not place the radio's speaker directly against your ear.
- Use carefully with the earphone maybe possible excessive sound pressure from earphones and headphones can cause hearing loss.

CAUTION: Exposure to loud noises from any source for extended periods of time may temporarily or permanently affect your hearing.

The louder the radio's volume, the less time is required before your hearing could be affected. Hearing damage from loud noise is sometimes undetectable at first and can have a cumulative effect.

#### **Batteries Safety**

- WARNING: KEEP NEW OR OLD USED BATTERIES OUT OF REACH OF CHILDREN.
- In the event of a battery leaking, do not allow the liquid to come into contact with the skin or eyes. If contact has been made, wash the affected area with copious amounts of water and seek medical advice immediately.
- If a radio or a battery has been submerged in water, please dry and clean it before use. Do not dry the radio or battery with an appliance or heat source, such as a hair dryer or microwave oven. If the radio has been submersed in a corrosive substance (e.g. saltwater), rinse the radio

and battery in fresh water, then dry them.

• Since batteries are sensitive to high temperatures when storing them, keep them in a cool and dry place. The recommended temperature should be between +10 °Cand +25°Cand never exceed +30°C. Batteries should therefore not be stored next to radiators or boilers nor in direct sunlight. Extremes of humidity (below 35% and above 95% relative humidity for sustained periods should be avoided since they are detrimental to both batteries and packing. Although the storage life of batteries at room temperature is good, storage is improved at lower temperatures provided special precautions are taken. Also, accelerated warming is harmful.

Leaving a battery in an extremely high temperature surrounding environment that can result in an explosion or the leakage of flammable liquid or gas;

A battery subjected to extremely low air pressure may result in an explosion or the leakage of flammable liquid or gas.

• The plug of the adapter is considered a disconnect device. The socket-outlet shall be installed near the equipment and shall be easily accessible.

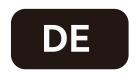

## Grundbetrieb

Wenn Sie den Lautstärkeregler des Radios im Uhrzeigersinn drehen, ertönt ein "Klick"-Geräusch, ein Nachrichtenton und auf dem Bildschirm wird "Willkommen" angezeigt, während die LED-Anzeige aufleuchtet.

Drehen Sie den Lautstärkeregler im Uhrzeigersinn, um die Lautstärke zu erhöhen, oder gegen den Uhrzeigersinn, um sie zu verringern.

Notiz: Wenn Sie die Sprachübertragung und die Tastentonfunktion ausschalten, ist beim Einschalten des Radios kein Ton zu hören.

| TASTATURFUNKTIONEN |                                                                          |  |
|--------------------|--------------------------------------------------------------------------|--|
| MENU               | Schaltfläche "Bestätigen".                                               |  |
| EXIT               | Kurz drücken, um den VFO- und Kanalmodus umzuschalten.                   |  |
|                    | Lange drücken, um im VFO-Modus zwischen analog und digital umzuschalten. |  |
| *SCAN              | Kurz drücken, um Band A und Band B umzuschalten.                         |  |
|                    | Lange drücken, um die Scanfunktion zu starten oder zu stoppen.           |  |
| #LOCK              | Drücken Sie kurz, um zwischen Einzelband und Dualband zu wechseln.       |  |
|                    | Lange drücken, um die Tastatur zu sperren oder zu entsperren.            |  |

#### Zifferntasten-Schnellfunktion

| MENU+1 | Hintergrundbeleuchtung | MENU+2 | Speichern    |
|--------|------------------------|--------|--------------|
| MENU+3 | Schritt                | MENU+4 | W/N          |
| MENU+5 | Leistung               | MENU+6 | Hochschalten |
| MENU+7 | VOX                    | MENU+8 | Rauschsperre |
| MENU+9 | Roger piept            | MENU+0 | Tastenton    |

# Radio-Menü-Einstellung – Haupteinstellung

| Nr.            | Speisekarte                    | Definition                                                                                                    |  |  |
|----------------|--------------------------------|----------------------------------------------------------------------------------------------------|--|--|
| 1 Squelch      |                                | 0~9 Stufen (Wie üblich, wenn Sie einen hohen Squelch-Pegel einstellen, kann er Rauschen unterdrücken, aber gleichzeitig wird das Signal abgeschwächt. Sie können den Pegel entsprechend der Umgebung einstellen. Wenn das Signal stark ist, machen Für einen klareren Hörgenuss können Sie einen hohen Pegel |  |  |
|                |                                | einstellen. Wenn das Signal jedoch schwach ist, können Sie keinen hohen Pegel einstellen, da das Signal dadurch unterdrückt wird.)                                                                                                    |  |  |
| 2              | Save                           | Energiesparverhältnis (Gibt die Batteriesparrate an, die höchste Rate ist 1:4. Je höher Sie wählen, desto                                                                                                    |  |  |
|                |                                | mehr Energie wird gespart. Gleichzeitig verzögert sich der Empfang etwas, aber normalerweise spüren wi<br>das nicht Verzögerung.)                                                                                                    |  |  |
| 3              | A/B Time                       | Stellen Sie die Schaltzeit für Band A oder Band B von 01 bis 10 Sekunden ein.                                                                                                    |  |  |
| 4              | Double PTT                     | Wählen Sie, ob Sie doppeltes PTT verwenden möchten oder nicht. Wenn die Doppel-PTT aktiviert ist, funktioniert die Funktion der Seitentaste 1 nicht.                                                                                                    |  |  |
| 5              | Bluetooth                      | Schalten Sie die Bluetooth-Funktion ein oder aus. Bei Verbindung mit einem Bluetooth-Sprachgerät ändert sich das Bluetooth-Symbol in Rot.                                                                                                    |  |  |
| 6              | BTRebind                       | Bestätigen Sie Bluetooth.                                                                                                    |  |  |
| 7              | Voice                          | Sprachansagen.                                                                                                    |  |  |
| 8              | Zone Name                      | Schalten Sie die Funktion zur Anzeige des Zonennamens ein.                                                                                                    |  |  |
| 9              | VOX Delay                      | Stellen Sie die VOX-Verzögerungszeit ein.                                                                                                    |  |  |
| 10             | Mic Gain                       | Stellen Sie den Mikrofonverstärkungspegel ein.                                                                                                    |  |  |
| 11             | Hang Up                        | Stellen Sie die digitale Auflegezeit ein.                                                                                                    |  |  |
|                |                                | ①Aus: Wenn die Auflegefunktion ausgeschaltet ist, wird mit dem aktuellen Kanalkontakt gesendet.<br>② 1S ~ 10S: Wenn der aktuelle Kanal den Anruf innerhalb dieser Auflegezeitspanne empfangen hat, wird                                                                                                    |  |  |
|                |                                | er mit dem empfangenen Kontakt übertragen. Wenn die Auflegezeit abgelaufen ist, sendet es mit dem aktuellen Kanalkontakt.                                                                                                    |  |  |
| 12             | Tx Channel                     | Einstellungen für belegte Kanäle.                                                                                                    |  |  |
| 13             | Key Define                     | Kurzes oder langes Drücken von Taste 1 und Taste 2 hat die folgenden Funktionen: AUS, Einschalten,                                                                                                    |  |  |
|                | Troy Domino                    | Scannen, Radio (UKW-Radio), Aufwachen, Relais, Tastenruf 1-6, VOX, Kill (Fernkill), Zone Plus, Zone                                                                                                    |  |  |
|                |                                | Minus, DMR-Steckplatz , Promiscuous, Manuelle Wahl, CH-Modus, Reverse, Bluetooth, 0,5 W Leistung,                                                                                                    |  |  |
|                |                                | FM-Anruf, Spannung, NOAA, Analogmonitor, TX Digital Deviation, 1000 Hz, 1450 Hz, 1750 Hz, 2100 Hz,                                                                                                    |  |  |
|                |                                | Durch langes Drücken von Taste 1 oder Taste 2 stehen zusätzliche Funktionen zur Verfügung:                                                                                                    |  |  |
|                |                                | TX-DSW, M-MONI, Tx1000, Tx1450, Tx1750, Tx2100.                                                                                                    |  |  |
| 14             | Backlight                      | Drücken Sie kurz die Taste [*scan], um durch kurzes oder langes Drücken zwischen SK1 und SK2 umzuschalten.                                                                                                    |  |  |
|                |                                | Dauer der Hintergrundbeleuchtung des Bildschirms: 1 bis 120 Sekunden. Fortsetzung: Die                                                                                                    |  |  |
|                |                                | Hintergrundbeleuchtung bleibt eingeschaltet.                                                                                                    |  |  |
| 15             | Brightness                     | Level 1-10; Je höher die Zahl, desto höher die Helligkeit.                                                                                                    |  |  |
| 16             | Key Beep                       | Tastaturton.                                                                                                    |  |  |
| 17             | Key Lock                       | Wählen Sie manuelle oder automatische Sperre.                                                                                                    |  |  |
| 18             | Lock Mode                      | Tastatur, Tastatur+CH, Tastatur+CH+PTT.                                                                                                    |  |  |
| 19             | CH-Mode                        | Frequenz: Frequenz+Kanalnummer.                                                                                                    |  |  |
|                |                                | Name: Kanalname.                                                                                                    |  |  |
|                |                                | CH: Kanalmodus.                                                                                                    |  |  |
| 20             | S/D Mode                       | Wählen Sie Single-Band- und Dual-Band-Standby.                                                                                                    |  |  |
| 21             | Scan Mode                      | Träger, Zeit, Suche.  Zeitmodus (TO): Wenn das Radio ein Signal erkennt, stoppt es den Suchlauf und pausiert 5 Sekunden                                                                                                    |  |  |
|                |                                | lang, bevor es erneut sucht, auch wenn das Signal noch vorhanden ist.                                                                                                    |  |  |
|                |                                | Trägermodus (CO): Wenn das Funkgerät ein Signal erkennt, stoppt es den Suchlauf, bleibt auf der                                                                                                    |  |  |
|                |                                | gleichen Frequenz und setzt den Suchlauf nach 5 Sekunden fort, wenn das Signal endet.                                                                                                    |  |  |
|                |                                | Suchmodus (SE): Wenn das Funkgerät ein Signal erkennt, stoppt es auf dieser Frequenz und geht nicht                                                                                                    |  |  |
|                |                                | weiter, selbst wenn das Signal endet.                                                                                                    |  |  |
|                |                                | Drücken Sie lange auf [*scan], der Scan beginnt. Auf- und Ab-Taste zum Ändern der Scanrichtung.                                                                                                    |  |  |
|                |                                | Drücken Sie eine beliebige Taste, um den Scanvorgang zu beenden.                                                                                                    |  |  |
| 22             | Save CH                        | Speicherkanal: Wenn "CH-01" angezeigt wird, bedeutet dies, dass es sich bereits um einen Speicherkanal                                                                                                    |  |  |
| 23             | Delete CH                      | handelt. Wenn "002" angezeigt wird, bedeutet dies, dass es als neuer Kanal gespeichert werden kann.  Kanal löschen. Gleicher Vorgang wie oben.                                                                                                    |  |  |
| 24             | Roger                          | Endeton senden                                                                                                    |  |  |
| 25             | Time                           | Stellen Sie die Ortszeit ein. Verwenden Sie die *Scan-Taste, um Jahr, Monat und Tageszeit zu wechseln.                                                                                                    |  |  |
| 26             | Menu Exit time                 | Stellen Sie die Endezeit des Menüs ein.                                                                                                    |  |  |
|                | Miss Call Set                  | Wählen Sie, ob Sie den verpassten Anruf überprüfen möchten oder nicht.                                                                                                    |  |  |
| 27             |                                | Wählen Sie, ob die LED beim Empfang hell sein soll.                                                                                                    |  |  |
| 27<br>28       | l KX lillo Brigur Ser          |                                                                                                    |  |  |
| 28             | Rx Info Bright Set DMR TX Beep |                                                                                                    |  |  |
| 28<br>29<br>30 | DMR TX Beep FM TX Beep         | Signalton für digitale Übertragung Signalton für analoge Übertragung                                                                                                    |  |  |
| 28<br>29       | DMR TX Beep                    | Signalton für digitale Übertragung                                                                                                    |  |  |

### Kanaleinstellungen (Band A eingestellt und Band B eingestellt)

| 1  | Zone         | Wählen Sie den Arbeitsbereich.                                                                   |  |  |
|----|--------------|--------------------------------------------------------------------------------------------------|--|--|
| 2  | GPS          | GPS ein- oder ausschalten. (Nur GPS-Version).                                                    |  |  |
| 3  | RxGPSInfo    | Bestätigen Sie, ob Sie die GPS-Informationen erhalten.                                           |  |  |
| 4  | TxGPSInfo    | Bestätigen Sie, ob die GPS-Informationen übertragen werden.                                      |  |  |
| 5  | Step         | Wählen Sie den Frequenzschritt für den aktuellen Kanal.                                          |  |  |
| 6  | Power        | Wählen Sie die Leistungsstufe für den aktuellen Kanal.                                           |  |  |
| 7  | VOX          | Schalten Sie die VOX-Funktion ein oder aus.                                                      |  |  |
| 8  | Vox Level    | Wählen Sie eine VOX-Arbeitsebene.                                                                |  |  |
| 9  | W/N          | Wählen Sie die Bandbreite für den Arbeitskanal.                                                  |  |  |
| 10 | TOT          | Zeit des Timers.                                                                                 |  |  |
| 11 | DTMF Signal  | Wählen Sie, ob Sie die DTMF-Funktion verwenden möchten.                                          |  |  |
| 12 | C-CDC        | Gleicher RX- und TX-CTCSS-Ton. Drücken Sie kurz die Taste [*scan], um zwischen CTCSS, DCS-Ton    |  |  |
|    |              | und inversem DCS-Ton umzuschalten.                                                               |  |  |
| 13 | R-CDC        | Empfangen Sie einen CTCSS-Ton.                                                                   |  |  |
| 14 | T-CDC        | CTCSS-Ton senden.                                                                                |  |  |
| 15 | Ch.Name      | Bearbeiten Sie den Kanalnamen im Kanalmodus.                                                     |  |  |
| 16 | Busy Lock    | Berechtigungseinstellungen übertragen.                                                           |  |  |
|    |              | Analogmodus: Verboten = Übertragung verbieten;                                                   |  |  |
|    |              | =Code bedeutet, dass die Übertragung verboten ist, wenn die Frequenz und das Sub-Audio gleich    |  |  |
|    |              | sind;                                                                                            |  |  |
|    |              | Welle bedeutet, dass die Übertragung verboten ist, solange ein Kanal vorhanden ist.              |  |  |
|    |              | Digitalmodus: "Unhöflich" bedeutet, dass es unhöflich ist, jederzeit zu senden.                  |  |  |
|    |              | Polizei zu CC: Es ist verboten zu senden, wenn Frequenz und Farbcode gleich sind;                |  |  |
|    |              | Höflich gegenüber allen: Es ist verboten zu senden, wenn alle Frequenzen, Farbcodes und Kontakte |  |  |
|    |              | alle gleich sind.                                                                                |  |  |
| 17 | Shift Up     | Legen Sie eine Offset-Frequenzrichtung für einen Repeater-Kanal fest.                            |  |  |
| 18 | Shift Freq   | Bearbeiten Sie die Offset-Frequenz.                                                              |  |  |
| 19 | Color Code   | Wählen Sie einen Farbcode für einen digitalen Kanal.                                             |  |  |
| 20 | Encrypt Type | Wählen Sie einen Verschlüsselungstyp: Aus, Normal, Erweitert.                                    |  |  |
| 21 | Encrypt NO.  | Wählen Sie ein Verschlüsselungssystem.                                                           |  |  |
| 22 | DMR Mode     | Wählen Sie den Arbeitsmodus für den aktuellen digitalen Kanal.                                   |  |  |
| 23 | DMR Slot     | Wählen Sie den DMR-Steckplatz für den aktuellen digitalen Kanal.                                 |  |  |
| 24 | Promiscuous  | Nicht übereinstimmende Kontakte können im digitalen Modus weiterhin empfangen werden.            |  |  |
| 25 | RxAll CC     | Auch im Digitalmodus kann eine Farbcode-Diskrepanz empfangen werden                              |  |  |
| 26 | Radio ID     | Wählen Sie eine Funk-ID für den Arbeitskanal.                                                    |  |  |
| 27 | Contacts     | Wählen Sie die Kommunikationskontakte für den funktionierenden digitalen Kanal.                  |  |  |
| 28 | GPS contacts | Wählen Sie die Option zum Senden und Empfangen von GPS-Kontakten.                                |  |  |
| 29 | Rx List      | Empfangsgruppenliste: Fügen Sie Kontakte zur Empfangsgruppenliste hinzu oder entfernen Sie sie.  |  |  |
|    |              | <u> </u>                                                                                         |  |  |

# **Andere Funktionen**

#### Nachricht

Dieses Menü ist hauptsächlich mit SMS-bezogenen Funktionen eingerichtet:

- 1)Posteingang: Zeigt den empfangenen SMS-Inhalt an.
- 2)Schreiben: Bearbeiten Sie die Nachricht. Bearbeiten Sie die Textnachricht, indem Sie lange auf die Taste [\*Scan] drücken, um zwischen Groß- und Kleinbuchstaben und Zahlen zu wechseln.
- 3) Elemente senden: Postausgang. Überprüfen Sie die gesendeten Nachrichten und bearbeiten Sie sie, um sie erneut zu senden.
- 4) Kurztext. Bearbeiten Sie den Kurznachrichtentext im CPS und wählen Sie ihn dann im Radio aus.

#### **Anrufliste**

Überprüfen Sie "Verpasster Anruf", "Beantworteter Anruf" und "Ausgehender Anruf".

#### Kontakt: Vorrangiger Kontakt

Es können 5000 Prioritätskontakte im Radio gespeichert werden.

- 1) Rufen Sie das Menü [Kontakte] auf.
- 2)Bearbeiten Sie die ID und wählen Sie den Kontakttyp: Gruppe, Privat oder Alle.
- 3) Benennen Sie den Kontakt. Drücken Sie lange auf die Taste [\*SCAN], um zwischen ABC, abc und 123 zu wechseln.

- 4) Schalten Sie den Kanalknopf um, um den nächsten Kontakt zu bearbeiten.
- 5) In der Kanalbandeinstellung können Sie einen der Kontakte als Ihren Kommunikationskontakt auswählen.

#### Radio-ID

Es können 32 Funk-IDs eingestellt werden. Bearbeiten Sie 32 IDs und wählen Sie dann eine Nutzungs-ID für einen digitalen Kanal aus.

#### FM-Radio

- 32 UKW-Radiokanäle können über Computerprogrammsoftware gespeichert werden;
- 1)Drücken Sie die Taste [MENU], um das Radio auszuschalten, oder schalten Sie das Radio ein und drücken Sie [EXIT], um den Vorgang zu beenden.
- 2) Drücken Sie lange die Exit-Taste, um im Radiomodus zwischen dem VFO-Kanal und dem MR-Speicherkanal zu wechseln;
- 3) Drücken Sie lange die Taste [\* Scan], um die Radiofrequenz als Radiokanal zu speichern;
- 4) Drücken Sie kurz die Taste [#], um DW ein- oder auszuschalten. Dual Watch bedeutet, dass im UKW-Radiomodus bei eingehendem Intercom-Signal zunächst auf den Empfang des Intercom-Signals umgeschaltet wird. Wenn das Intercom-Signal verschwindet, kehrt es zum Kassierersignal zurück. Wenn Sie die DW-Funktion aktivieren, wird die UKW-Radiofrequenz im Unterband wie unten gezeigt angezeigt.

#### Verschlüsselung

Es unterstützt die Einstellung der normalen und erweiterten 32-Bit-Verschlüsselung im CPS, die Verschlüsselung ist jedoch nur mit HD1 kompatibel. Die Verschlüsselungsfunktion funktioniert nur auf digitalen Kanälen.

#### Versionsinformation

Zeigt die Seriennummer und die Firmware-Version an.

#### Detaillierte Funktionsabläufe

#### 1. Speichern Sie einen analogen Kanal

- 1) Eingang 144,25000 MHz auf Band A oder Band B;
- 2) Drücken Sie die Menütaste, um die Band A- oder Band B-Einstellung aufzurufen.
- 3) Stellen Sie das analoge oder digitale Sub-Audio des C-CDC ein. Wenn das digitale oder empfangene Sub-Audio unterschiedlich ist, stellen Sie C-CDC und R-CDC separat ein.
- 4) Nach Abschluss der oben genannten Vorgänge handelt es sich derzeit um einen temporären Kanal, der zum Senden und Empfangen verwendet werden kann.
- 5) Rufen Sie erneut das Menü "Main Set "Save CH" auf und wählen Sie einen leeren Kanal aus, um ihn als neuen Kanal zu speichern.

#### 2. Speichern Sie einen digitalen Kanal

- 1) Eingang 144,25000 MHz auf Band A oder Band B;
- 2) Drücken Sie lange auf die Exit-Taste, um zwischen FM- und DMR-Modus zu wechseln.
- 3) Wählen Sie einen Farbcode;
- 4) DMR-Modus: Simplex;
- 5) Wählen Sie den DMR-Steckplatz.
- 6) Wählen Sie die Radio-ID aus, die für den aktuellen Kanal verwendet werden soll.
- 7) Wählen Sie den Anrufkontakt für den aktuellen Kanal aus. Kehren Sie zur Hauptoberfläche zurück, um einen temporären Kommunikationskanal zu bearbeiten.
- 8) Rufen Sie das Hauptmenü "Save CH" erneut auf und wählen Sie einen leeren Kanal aus, um ihn als neuen Kanal zu speichern.

#### 3. Erstellen Sie einen analogen Repeater-Kanal

1) Geben Sie im VFO-Modus eine Empfangsfrequenz ein, die mit der Sendefrequenz des

Repeaters übereinstimmt.

- 2) Zum Beispiel ist 439,2000 MHz die Sendefrequenz des Repeaters, es wird die Empfangsfrequenz des Radios sein;
- 3) Geben Sie Band A oder B ein, um die Richtung der Frequenzdifferenz festzulegen, verschieben Sie nach oben, wählen Sie "Minus" und verschieben Sie Freq. Bearbeiten Sie 08,0000. Die Übertragungsfrequenz des Funkgeräts beträgt 439,2000–8,0000 MHz, was 431,20000 MHz entspricht.
- 4) Der Repeater verfügt im Allgemeinen über Untertoneinstellungen. Stellen Sie den gleichen CTCSS-Ton wie der Repeater am Radio ein.
- 5) Nach Abschluss der oben genannten Vorgänge zeigt die Standby-Schnittstelle des Radios 439,2000 MHz an;
- 6) Beim Senden werden 431,20000 MHz und CTCSS angezeigt.

#### 4. Erstellen Sie einen digitalen Repeater-Kanal

- 1) Geben Sie im VFO-Modus eine Empfangsfrequenz ein, die mit der Sendefrequenz des Repeaters übereinstimmt.
- 2)Zum Beispiel ist 439,2000 MHz die Sendefrequenz des Repeaters, es wird die Empfangsfrequenz des Radios sein;
- 3) Geben Sie Band A oder B ein, um die Richtung der Frequenzdifferenz festzulegen, verschieben Sie nach oben, wählen Sie "Minus" und verschieben Sie Freq. Bearbeiten Sie 08,0000. Die Übertragungsfrequenz des Funkgeräts beträgt 439,2000–8,0000 MHz, was 431,20000 MHz entspricht.
- 4) Wählen Sie einen Farbcode, der mit dem Repeater-Farbcode am Funkgerät Band A oder Bübereinstimmt.
- 5) Wählen Sie den DMR-Modus "Repeater" für einen Repeater-Kanal.
- 6) Wählen Sie einen Kommunikationskontakt für diesen Repeater-Kanal;
- 7) Nach Abschluss der oben genannten Vorgänge kehren Sie zur Standby-Schnittstelle zurück. Es werden die Frequenz 439,2000 MHz und das DMR-Symbol angezeigt.

#### 5. Frequenz such lauf und Kanal such lauf

Frequenzscan

- 1)Im CPS können Sie die Start- und End-Scanfrequenz festlegen. Anschließend wird der Frequenzbereich entsprechend Ihrer Einstellung gescannt.
- 2)Drücken Sie im VFO-Modus kurz die Taste [\*SCAN], um den Frequenzsuchlauf zu starten. Durch kurzes Drücken von [\*SCAN] wird der Frequenzsuchlauf gestoppt.

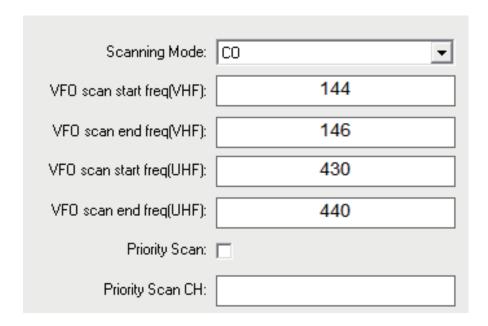

#### Kanalsuche

- 1) Der Prioritätskanal kann im CPS wie oben gezeigt eingestellt werden.
- 2) Wenn Sie die Kanalsuche ausführen und eine Zielzone auswählen, werden alle Kanäle in dieser Zone durchsucht. Wenn Sie "ALLE Kanäle" wählen, werden alle Kanäle durchsucht, die Sie für das Radio programmiert haben.

#### 6. Notfallalarmbetrieb

Wählen Sie im CPS Fernalarm oder lokalen Alarm. Die obere orangefarbene Taste ist standardmäßig die Notruftaste.

Kurz drücken, um die Notfunktion zu starten, erneut drücken, um den Alarm zu stoppen.

#### 7.Import von 500.000 DMR-Kontakten

Der HD2 unterstützt das Hochladen von 500.000 DMR-Kontakten in das Radio. Laden Sie die digitalen Kontakte von der Ailunce-Website herunter https://www.ailunce.com/ResourceCenter/

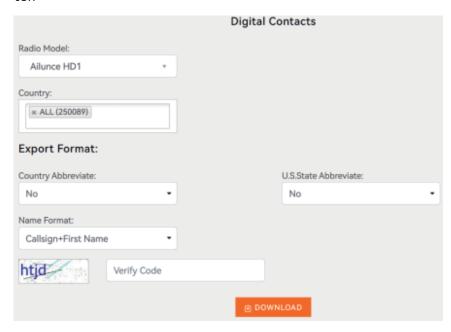

Laden Sie das CSV-Kontaktblatt über das CPS auf das Radio hoch.

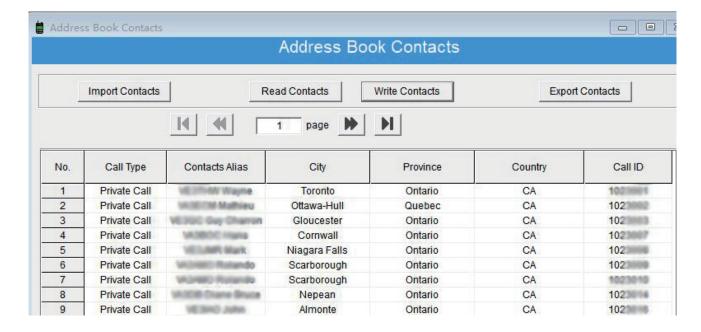

#### 8. Promiscuous-Funktion

Bei der Arbeit an einem digitalen Kanal muss derselbe Kontakt- und Farbcode übereinstimmen. Aber auf HD2 gibt es Kontakt- und Farbcode-Mix-Match.

- 1)das 24. Menü [Promiscuous] des Band A/B-Sets. Das bedeutet, dass alle verschiedenen Kontaktanrufe im digitalen Kanal empfangen werden.
- 2) Das 25. Menü [RxALLCC] von Band A/B ist eingestellt, was bedeutet, dass alle verschiedenen Farbcodes im digitalen Kanal empfangen werden.
- 3) Wenn Sie also [Promiscuous] [RxALLCC] für einen digitalen Kanal aktivieren, werden Signale von anderen digitalen Kanälen mit anderen Kontakten und Farbcodes empfangen.

#### 9.GPS-Funktion

Die GPS-Funktion funktioniert nur auf digitalen Kanälen.

- 1) Basic auf einem DMR-Kanal, Menü-Band A/B-Set-GPS: EIN/AUS. Schalten Sie das GPS ein.
- 2) Gehen Sie zurück, um "RxGPSInfo" und "TXGPSInfo" zu aktivieren.
- 3)Band A/B 28. Menü einstellen: GPS-Kontakte. Wählen Sie einen Prioritätsgruppenkontakt oder einen privaten Kontakt aus, beide OK.
- 4)Alle Einstellungen sind abgeschlossen. Der nächste Schritt besteht darin, nach draußen zu gehen, bis das GPS-Symbol aktiviert wird.
- 5)Überprüfen Sie die GPS-Informationen des lokalen Radios im 9. Hauptmenü.
- 6)Wenn Sie mit anderen HD1- oder HD2-Geräten sprechen und diese ihre GPS-Informationen zusammen mit den Sprachdaten übertragen, werden ihre GPS-Informationen nach dem Sprachsignal angezeigt.

#### 10.Bluetooth-Nutzung

- 1) Schalten Sie zunächst die Bluetooth-Funktion ein. Das 5. Menü des Hauptsets.
- 2) Koppeln Sie den Bluetooth-Ohrhörer.

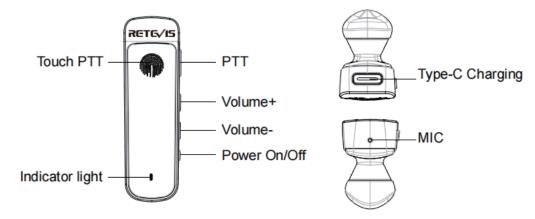

- ①Halten Sie die Ein-/Aus-Taste 5 Sekunden lang gedrückt, um in den Kopplungsmodus zu gelangen, und Sie hören eine "di"-Stimme.
- ②Bestätigen Sie "BTRebind", wenn Sie den Bluetooth-Ohrhörer zum ersten Mal verbinden.
- ③Warten Sie einige Sekunden, bis das Bluetooth-Radio mit dem Bluetooth-Ohrhörer verbunden ist.

Wenn Sie das Radio und den Ohrhörer das nächste Mal einschalten, werden sie innerhalb weniger Sekunden automatisch gekoppelt.

⑤Wenn die Kopplungszeit weniger als 1 Minute beträgt, löschen Sie bitte den Verbindungsspeicher des Ohrhörers wie folgt: Drücken Sie die PTT-Taste viermal hintereinander mit einem Piepton, um den Bluetooth-Verbindungsspeicher im eingeschalteten Zustand zu löschen, und koppeln Sie ihn dann Radio und Bluetooth-Ohrhörer wieder.

#### 11. Aktualisieren Sie den Firmware-Aktualisierungsvorgang

Die Firmware kann bei der Verwendung gefundene Fehler beheben und neue Funktionen hinzufügen.

Es wird zwei verschiedene Firmware-Versionen geben: GPS oder Nicht-GPS. Bevor Sie die

#### Firmware

aktualisieren, überprüfen Sie bitte noch einmal, ob das Radio GPS- oder Nicht-GPS-fähig ist, und verwenden Sie die richtige Firmware.

#### Upgrade-Vorgang:

1)Rufen Sie den DFU-Modus auf: Drücken Sie gleichzeitig PTT und SK1 und schalten Sie dann das Funkgerät ein. Die LED leuchtet rot wie unten.

2)Öffnen Sie die Firmware-Software.

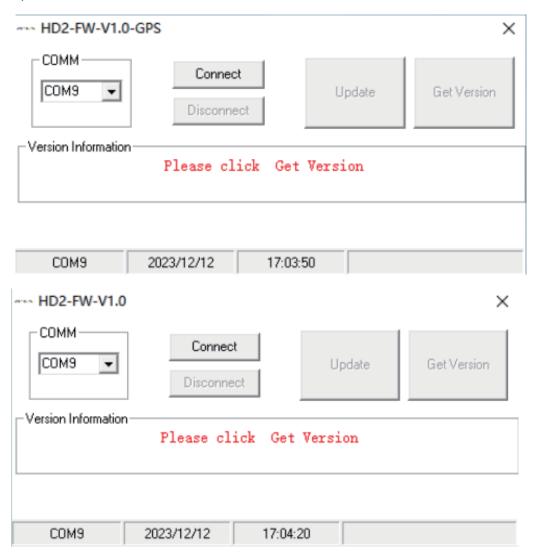

3)Schließen Sie das Programmierkabel an den Computer an und wählen Sie dann den richtigen Geräte-Com-Port aus. Klicken Sie auf "Verbinden" und dann auf "Aktualisieren". Es wird der Fortschrittsbalken des Upgrades angezeigt.

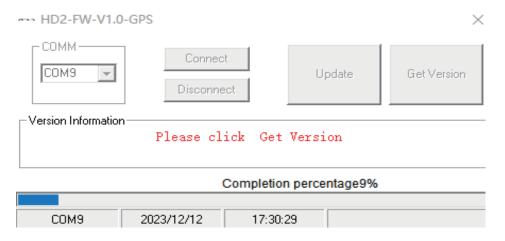

4) Nach 1 Minute ist der Upgrade-Vorgang abgeschlossen. Es wird "Upgrade erfolgreich durchgeführt" angezeigt.

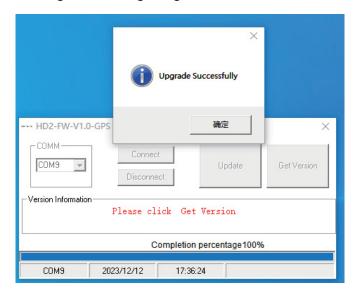

#### 12. DTMF Betrieb

Während Sie die PTT-Taste gedrückt halten, drücken Sie jede entsprechende Taste, um den DTMF-Code zu senden:

Number [0-9] = DTMF dial number 0-9.

[Menu] key=A

【Up】 key=B

[Down] key=C

[Exit] key=D

(\*) key=E

【#Lock】key=F

# **Fehlerbehebung**

| Keine Energie                                                                                  | Der Akku ist möglicherweise leer. Bitte aktualisieren Sie den Akku oder laden Sie ihn    |  |
|------------------------------------------------------------------------------------------------|------------------------------------------------------------------------------------------|--|
|                                                                                                | auf.                                                                                     |  |
|                                                                                                | • Der Akku ist möglicherweise nicht richtig installiert. Nehmen Sie ihn bitte heraus und |  |
|                                                                                                | installieren Sie ihn erneut.                                                             |  |
| Der Akku hält nach dem Aufladen                                                                | Die Lebensdauer der Batterie ist abgelaufen. Bitte ersetzen Sie die Batterie durch       |  |
| nur kurze Zeit                                                                                 | eine neue.                                                                               |  |
| Sie können nicht mit anderen                                                                   | • Überprüfen Sie, ob sich die Übertragung innerhalb der effektiven Betriebsreichweite    |  |
| Mitgliedern Ihrer Gruppe sprechen.                                                             | befindet.                                                                                |  |
|                                                                                                | • Überprüfen Sie, ob die Kanal-, Frequenz- und Codeeinstellungen korrekt sind.           |  |
| Andere Gespräche auf einem Kanal                                                               | Bitte ändern Sie die Codeeinstellungen, einschließlich aller Funkeinstellungen Ihrer     |  |
| hören (nicht Gruppenmitglieder*)                                                               | Gruppe.                                                                                  |  |
| Das Radio piept weiter                                                                         | Der Funkkanal ist leer. Bitte wechseln Sie zuerst zu anderen Kanälen oder                |  |
|                                                                                                | Programmkanälen.                                                                         |  |
| Das Radio lässt sich nach dem                                                                  | Dieses Problem sollte auf die Aktualisierung einer falschen Firmware zurückzuführen      |  |
| Firmware-Update nicht einschalten. sein. Bitte aktualisieren Sie die richtige Firmware erneut. |                                                                                          |  |

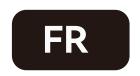

# **Opérations Basique**

Dans le sens des aiguilles d'une montre, pour allumer le bouton de volume de la radio, il y aura un son de « clic », un message sonore et l'écran affichera la bienvenue, tandis que le voyant LED s'allumera.

Dans le sens des aiguilles d'une montre, appuyez sur le bouton de volume pour augmenter le volume ou dans le sens inverse des aiguilles d'une montre pour le diminuer.

Remarque : Si vous désactivez la fonction de diffusion vocale et de bip des touches, il n'y a pas de son lorsque vous allumez la radio.

| FONCTIONS DU CLAVIER |                                                                             |  |
|----------------------|-----------------------------------------------------------------------------|--|
| MENU                 | Bouton Confirmer.                                                           |  |
| EXIT                 | Appuyez brièvement pour changer de mode VFO et canal.                       |  |
|                      | Appuyez longuement pour basculer entre analogique et numérique en mode VFO. |  |
| *SCAN                | Appuyez brièvement pour changer de bande A et de bande B.                   |  |
|                      | Appuyez longuement pour démarrer ou arrêter la fonction de scan.            |  |
| #LOCK                | Appuyez brièvement pour changer de bande simple ou double bande.            |  |
|                      | Appuyez longuement pour verrouiller ou déverrouiller le clavier.            |  |

#### Fonction rapide des touches numériques

| MENU+1 | Rétroéclairage | MENU+2 | Save            |
|--------|----------------|--------|-----------------|
| MENU+3 | Étape          | MENU+4 | W/N             |
| MENU+5 | Puissance      | MENU+6 | Shift Up        |
| MENU+7 | VOX            | MENU+8 | Squelch         |
| MENU+9 | Roger bip      | MENU+0 | Bip des touches |